# College Deskphone: Setup & Use

Last Modified on 05/02/2024 12:56 pm EDT

The following article applies to **College deskphones**. For College softphones, see College Softphone: Setup & Use.

### The basics

Dial 81 to make a call to a number outside the College. (e.g., 81-xxx-xxx)

Extension = last 4 digits of your College phone number

| Phone Layout               | Voicemail                  |
|----------------------------|----------------------------|
| Quick Reference Guide 🖪    | Quick Reference Guide 🖪    |
| Advanced Reference Guide 8 | Advanced Reference Guide 8 |

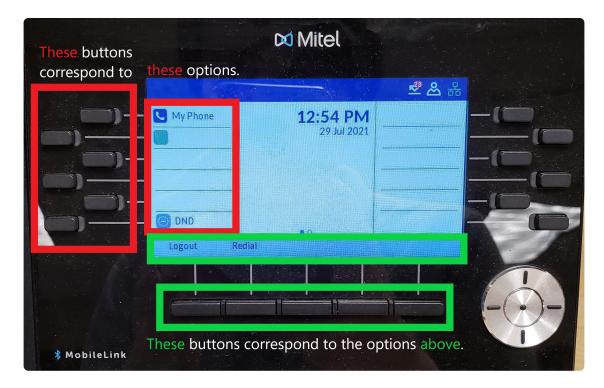

Click here for an accessible PDF of this image 8

# Login and setup

- 1. On the screen, find Hot Desk
- 2. Press the button that lines up with Hot Desk
- 3. Press the button that lines up with Login
- 4. Enter your extension and press Enter
- 5. Enter your PIN:
  - If you haven't set up your voicemail before, your PIN is your extension.
  - If you have set up your voicemail, your PIN is your voicemail PIN.
- 6. Press Enter
- 7. Follow the on-screen prompts
- 8. Once logged in, you will see your extension in the top-left corner of your deskphone's screen
- 9. Press the **o** button and follow the **on-screen prompts**

## **Check voicemail**

Off-campus?

#### Check your messages

- 1. Pick up your deskphone's handset
- 2. Press the 🍑 button
- 3. Enter your PIN
- 4. Follow the audio prompts to check and/or delete messages

#### Check another voicemail

**Note:** You may see a "xxxx VM" button on your deskphone. If so, simply press that and enter the voicemail PIN.

If not, follow the instructions below.

# **Change greetings**

#### Off-campus?

- 1. Pick up your deskphone's handset
- 2. Press the op button
- 3. Enter your PIN
- 4. Press 8 to access user options
- 5. Press 4 to change your greeting(s)
- 6. Press one of the following buttons:
  - 7 to change your primary personal greeting
  - 2 to change your conditional personal\* greeting
    \*plays when the line is busy
  - 4 to change your extended absence greeting
  - o 3 to switch between active greetings

#### **Questions?**

If you have any additional questions or problems, don't hesitate to reach out to the **Help Desk!** 

Phone: 610-526-7440 | Library and Help Desk hours

Email: help@brynmawr.edu | Service catalog

**Location:** Canaday Library 1st floor